# **Erfahrungen mit dem iPad in der Unterstützten Kommunikation mit mehrfach behinderten Jugendlichen**

# **Vorteile des iPads im Vergleich zu anderen Talkern**

- geringes Gewicht (gute Transportibilität)
- Leistungsfähigkeit
- Bedienerfreundlichkeit
- geringe Komplexität (selbsterklärend)
- mehrere Geräte in Einem: Talker, Taschenrechner, Notizgerät, Computer (Internet, E-Mails), Lerngerät (es gibt vielfältige Lernprogramme, z.B. LÜK, Waldfibel usw., die z.T. sehbehindertengerecht sind)
- Motivation

# **Was muss man können?**

- Orientierung auf dem Gerät
- einige Gesten: sieh[e http://www.vo-portal.de/index.php/voiceover/g](http://www.vo-portal.de/index.php/voiceover/)estenuebersicht
- gewisses Reaktionsvermögen
- gewissen rezeptives Sprachvermögen

# **Apps im Bereich UK**

gute Übersichten: uk-app-blog.blogspot.de und uk-ideen-blog.blogspot.de (allerdings ohne Berücksichtigung der Sehschädigung)

#### **Tipps**

- PictoSelector: ein kostenloses Programm, mit dem Piktogramme und Bildsymbole gesucht werden können; um Bilder suchen zu können, braucht das Programm Internet
- Multitasking-Bedienung: sollte ausgeschaltet sein, um zu verhindern, dass Schüler aus Versehen in einem anderen Programm landen; ABER: bei dem App GoTalk Now muss sie an sein
- **Zubehör**
	- Taster, z.B. Bluetooth-Taster von AbleNet (ca. 160€, zu finden bei *lifetool*, es gibt dazu YouTube-Anleitungen)
	- Hüllen, z.B. *gumdropcases, otterbox*
	- → Halterungen für Rollstühle, z.B. bei *thomann*
	- Lautsprecherverstärkungen, z.B. *iAdapter 4 von AMDI*
- **Wichtigste Gesten für die Benutzung von VoiceOver:**

#### Gesten mit einem Finger:

- $\rightarrow$  Bildschirm Berühren: Objekte die, sich unter dem Finger befinden, werden von VoiceOver vorgelesen.
- $\rightarrow$  Doppel tippen: Aktivieren des ausgewählten Objektes.
- $\rightarrow$  Nach links oder rechts wischen: Zum nächsten oder vorhergehenden Objekt springen. Gesten mit zwei Fingern:
- $\rightarrow$  Geteilter Tipp (mit einem Finger Objekt fokussieren, mit einem zweiten Finger auf den Bildschirm tippen): Ausgewähltes Objekt aktivieren oder App öffnen.
- $\rightarrow$  Einmal tippen: Das Vorlesen von VoiceOver wird gestoppt. Erneutes Tippen: VO liest ab der gestoppten Stelle weiter.

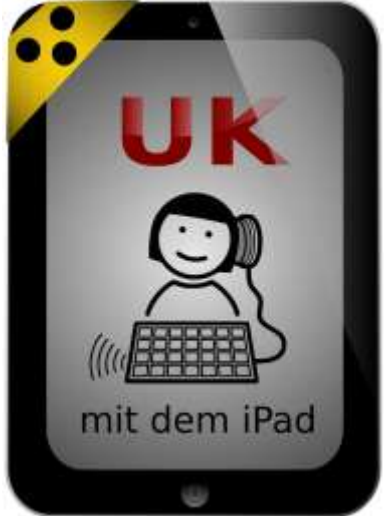

- $\rightarrow$  Nach unten wischen: VoiceOver liest den Bildschirminhalt ab der Stelle vor, bei der sich der VO-Cursor befindet.
- $\rightarrow$  Nach oben wischen: VoiceOver liest den Bildschirminhalt bis zum VO-Cursor vor.
- Vorsicht bei den *Ansichten*: Bei manchen Apps erhält man im Hochformat andere Informationen, als im Querformat. Sicherheitshalber sollten, wenn möglich, beide Ansichten ausprobieren.

### **iPad als Hilfsmittel?**

- Hilfsmittelfirma wie Humanelektronik (Worms) kümmern sich um die Beantragung bei der Krankenkasse (das Verfahren ist wie bei anderen Hilfsmitteln auch: Die Firma braucht ein Pädagogisches Gutachten und ein Rezept (bei Humanelektronik heißt das iPad HE-Kommunikator light II).
- Im Gutachten wird aufgeführt, was auf dem iPad benötigt wird (welche Apps, welche Symbolsammlung usw.).
- Kostenfaktor beim Beantragen über eine Firma ist wesentlich höher (3500 €)
- eingeschränkter Zugriff auf Funktionen (App Store und Safari sowie einige Einstellungen werden gesperrt)
- Bildungsplaninhalte (neue Medien) zählen bei der Beantragung nicht für Krankenkassen (aber die Argumentation, dass es für Hausaufgaben benötigt wird, ist zulässig)

# **Kritische Punkte**

- Synchronisierung (Datenaustausch)
- Schnittstellen für Zubehör
- Die Empfindlichkeit des Touch-Pads kann dazu führen, dass ungewollte Berührungen zu Verwirrung führen.
- aktuell gibt es wenig alternative Eingabemethoden im Vergleich zu etablierten Talkern (z.B. Augensteuerung)

#### **FAZIT**

 Man sollte immer individuell für den Schüler entscheiden, ob der Einsatz des iPads anstatt eines etablierten Talkers wirklich sinnvoll ist. Vor allem sollte sichergestellt sein, dass im Umfeld des Schülers Personen damit arbeiten können.